## **Changing your exam programme in MyStudyPlanning**

If a course is mandatory, the option 'replace with alternative <course code of equivalent course>' is shown on the right. This selects the new, equivalent course.

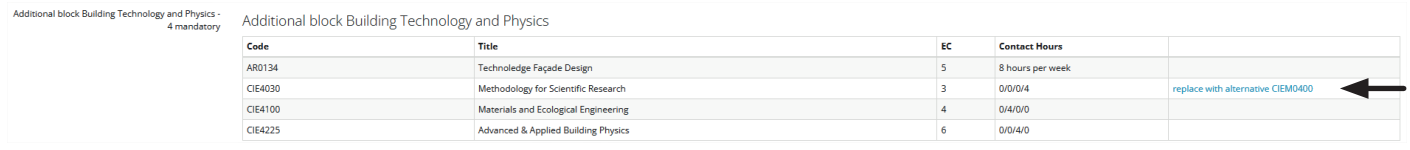

If a course is optional, the option 'add alternative' becomes available beneath the 'add' button.

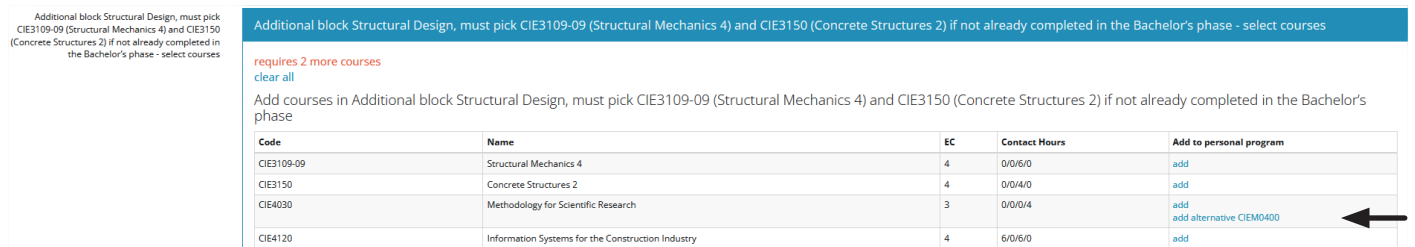

If an old course is selected, this one should be deleted first with the 'remove' button. When this is completed the new equivalent course, or a different course can be selected with the 'add' button.

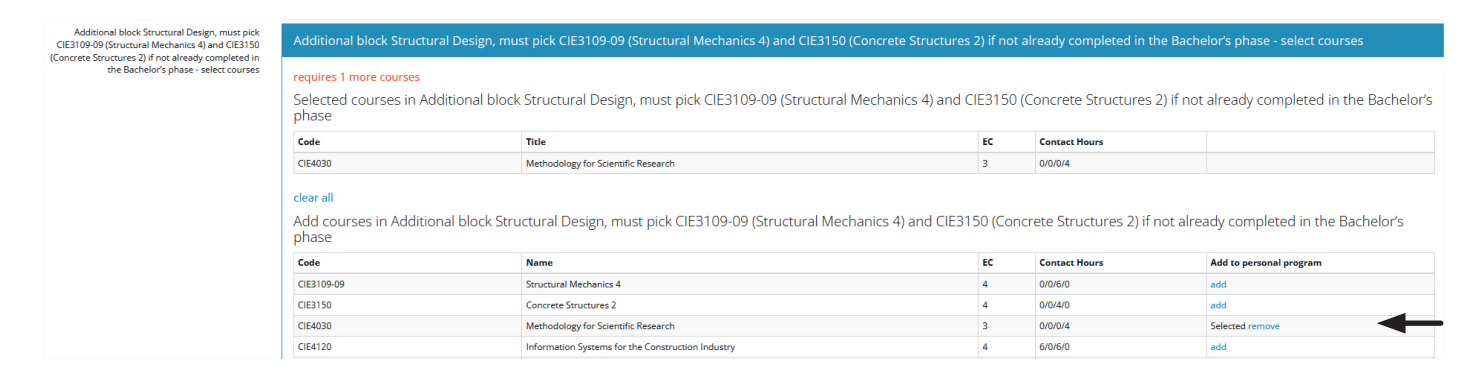

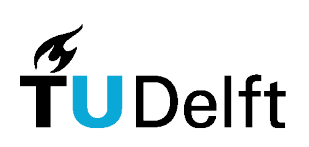

**Civil Engineering &**<br>Geosciences